# **Cisco MPP: Key Expansion Module (Sidecar)**

The Cisco MPP Phone 8800 Key Expansion Module adds extra programmable buttons to the phone. The programmable buttons can be set up as phone speed-dial buttons, or phone feature buttons.

There are 3 expansion modules available:

- Cisco MPP Phone 8800 Key Expansion Module—Single LCD screen module, 18 line keys, 2 pages, two-column display only.
- Cisco MPP Phone 8851/8861 Key Expansion Module—Dual LCD screen module for audio phones, 14 line keys, 2 pages, one-column display only.
- Cisco MPP Phone 8865 Key Expansion Module—Dual LCD screen module for video phones, 14 line keys, 2 pages, one-column display only.

## Cisco MPP Phone Key Expansion Module Setup Overview

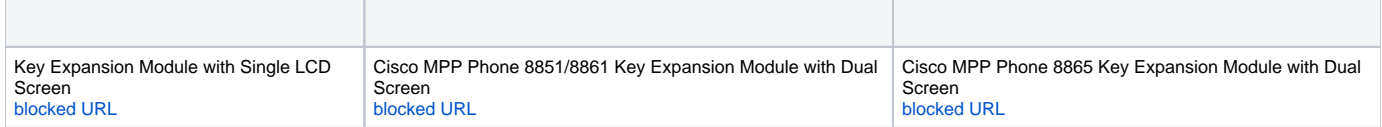

#### **Cisco MPP Phones and Supported Cisco MPP Phone 8800 Key Expansion Module**

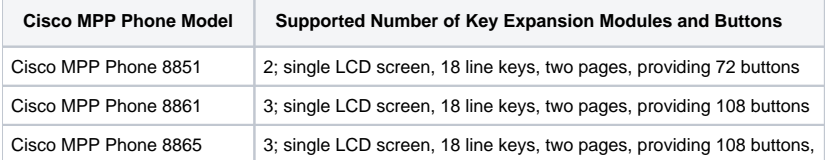

Cisco MPP Phones and Supported Cisco MPP Phone 8851/8861 Key Expansion Module and Cisco MPP Phone 8865 Key Expansion Module

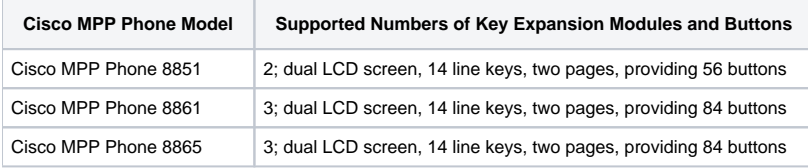

### **Allocate a Key Expansion Module Type with the Phone Menu**

You can assign the type of key expansion module that the phone supports.

#### **Procedure**

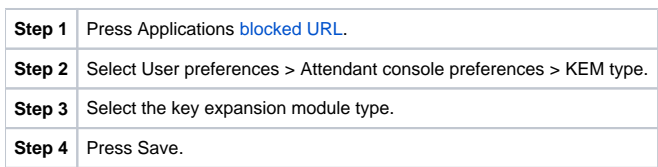

## **Adjust the Screen Brightness**

You can change the brightness of the key expansion module screen to make it easier to read.

#### **Procedure**

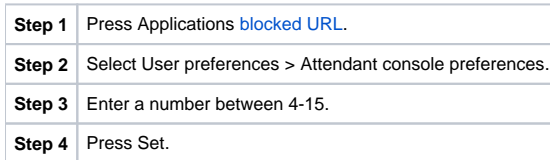

# **Modify a Speed Dial on a Key Expansion Module**

If one of the line keys on the key expansion module is configured as a speed dial, you can press the line key to change the speed-dial number. You can also verify this change by checking the Unit field on the phone web page. When the line keys on the key expansion module are configured as a blf, blf+call pickup, blf+call park, or call park, you cannot change the speed-dial number when you press the line key.

#### **Procedure**

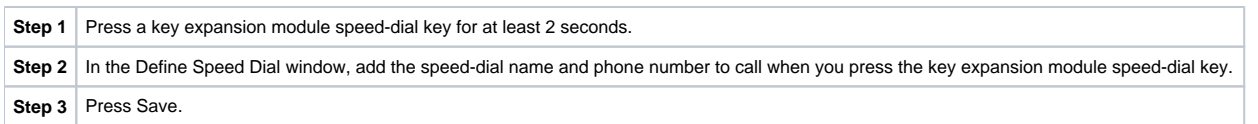